**Drought to you by ASS CONTE**<br>provided by NASA Technical Reports Server

 $38/0$ <br> $35/0$ 

NASA Technical **Memorandum 109094**

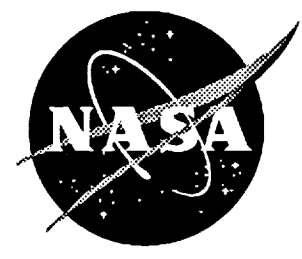

# Thermal Enclosure System Function Simulation User's Manu

A. **Terry Morris** *Langley Research Center, Hampton, Virginia*

> **(NASA-TM-I09094) THERMAL ENCLOSURE** SYSTEM **FUNCTIONAL** SIMULATION USER'S MANUAL (NASA. Langley Research<br>Center) 55 p Center) N94-29489 Unclas

> > G3166 0003810

**March 1994**

ं द

National **Aeronautics and Space Administration** Langley **Research** Center Hampton, Virginia 23681-0001

 $\label{eq:2.1} \frac{1}{\mu_{\rm{max}}}\left(\frac{1}{\mu_{\rm{max}}}\right)$  $\frac{3}{2}$  $\label{eq:2.1} \frac{1}{2} \sum_{i=1}^n \frac{1}{2} \sum_{j=1}^n \frac{1}{2} \sum_{j=1}^n \frac{1}{2} \sum_{j=1}^n \frac{1}{2} \sum_{j=1}^n \frac{1}{2} \sum_{j=1}^n \frac{1}{2} \sum_{j=1}^n \frac{1}{2} \sum_{j=1}^n \frac{1}{2} \sum_{j=1}^n \frac{1}{2} \sum_{j=1}^n \frac{1}{2} \sum_{j=1}^n \frac{1}{2} \sum_{j=1}^n \frac{1}{2} \sum_{j=1}^n \frac{$  $\frac{1}{2}$  $\label{eq:2.1} \frac{1}{\sqrt{2}}\int_{\mathbb{R}^3}\frac{1}{\sqrt{2}}\left(\frac{1}{\sqrt{2}}\right)^2\left(\frac{1}{\sqrt{2}}\right)^2\left(\frac{1}{\sqrt{2}}\right)^2\left(\frac{1}{\sqrt{2}}\right)^2\left(\frac{1}{\sqrt{2}}\right)^2.$  $\frac{1}{2}$ 

## **Table of Contents**

 $\ddot{\phantom{0}}$ 

,

 $\ddot{\phantom{a}}$ 

 $\overline{\phantom{a}}$ 

 $\frac{1}{\sqrt{2}}$ 

 $\hat{\textbf{v}}$ 

 $\frac{1}{2}$ 

٠.

 $\hat{\mathbf{r}}$  .

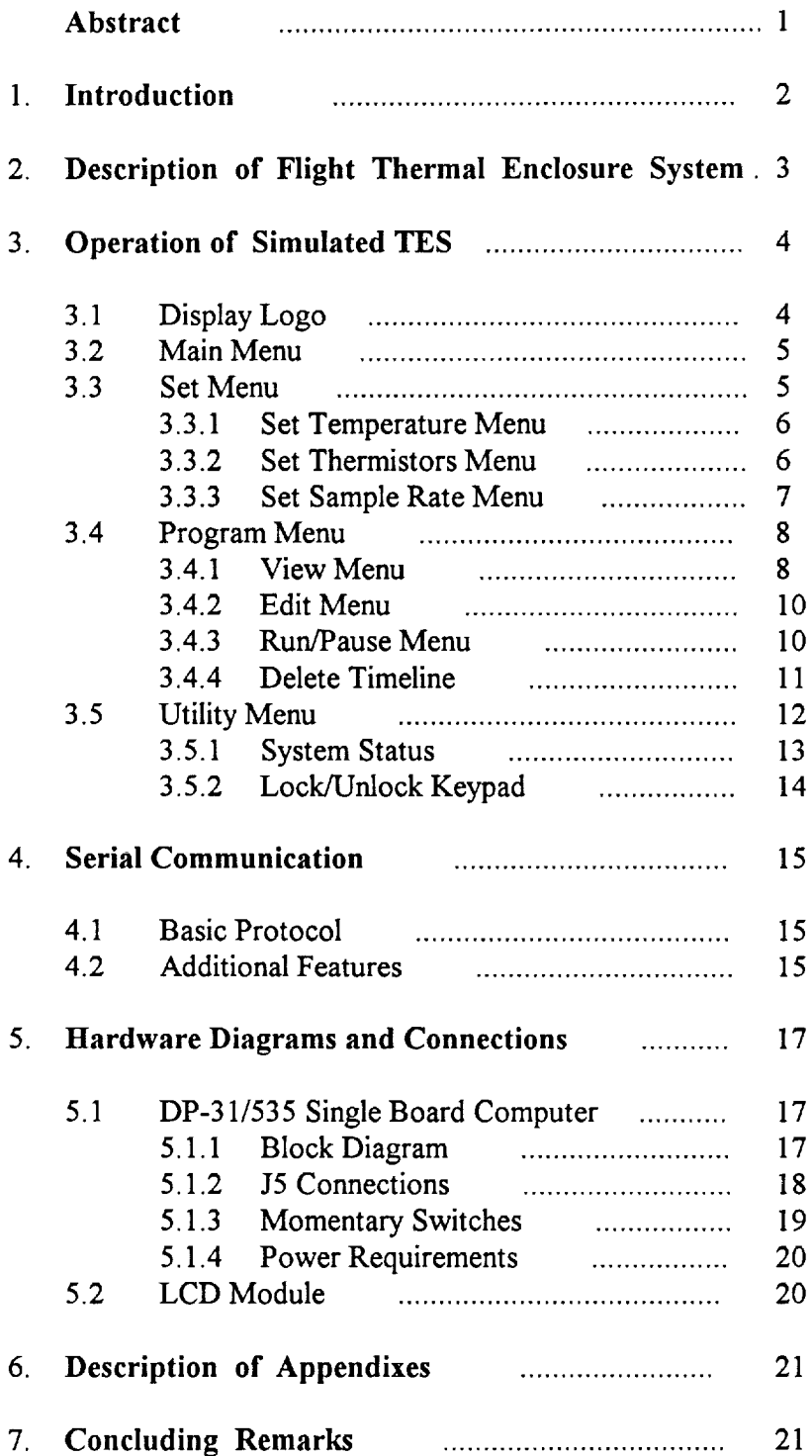

 $\sim$ 

 $\mathcal{L}^{\text{max}}_{\text{max}}$  .  $\label{eq:2.1} \frac{1}{\sqrt{2}}\int_{\mathbb{R}^3}\frac{1}{\sqrt{2}}\left(\frac{1}{\sqrt{2}}\right)^2\frac{1}{\sqrt{2}}\left(\frac{1}{\sqrt{2}}\right)^2\frac{1}{\sqrt{2}}\left(\frac{1}{\sqrt{2}}\right)^2.$ 

 $\bullet$ 

**Thermal Enclosure System**

**Functional Simulation**

**USER'S MANUAL**

#### **ABSTRACT**

A form and *function* simulation of the thermal **enclosure** system (TIES) **for a** microgravity protein crystal growth experiment has been developed as part of an investigation of the benefits and limitations of intravehicular telerobotics to aid **in** microgravity science and production. A user can specify the time, temperature, and sample rate profile *for* a given experiment, and menu options and status are presented on an LCD display. This report describes the features and operational procedures **for** the functional simulation.

## 1. **INTRODUCTION**

NASA Langley Research Center is conducting research on benefits **and** limitations of the application of telerobotics **to** support microgravity science and production. The use of telerobotics can potentially increase scientific operations during tuunarmed periods and assist astronauts with routine tasks during man-tended periods. Methods for interactive monitoring and control of space experiments wiIl be developed, to increase the experimenter's ability to interact with the flight system from the ground, and enhance onboard system sensing and task capability.

The Intravehicular Automation and Robotics (IVAR) laboratory will be used to develop and demonstrate the teclmology and telerobotic teclmiques needed to minimize onboard human resources for experiment operation and monitoring, and to provide the experimenter on the ground a more direct role in the control and error recovery for his experiment. This will be accomplished by application of knowledge-based expert system techniques for monitoring processes, diagnosis of problems and system errors, and support for the experimenter or operator in recovering. Full-size mockups of selected laboratory experiments will be developed for the IVAR testbed, which contains a full-size mockup of a space station laboratory module with an internal telerobotic logistics system. Several full size mockups of selected laboratory experiments will be developed mad evaluated in the IVAR testbed.

The first task is a protein crystal growth experiment, where fluids are mixed and crystals are grown inside a thermal enclosure system (TES). The flight TES was designed by Space Industries, Inc. for specific use within the mid-deck of the space shuttle. Space Industries **also** developed the full size mockup for the IVAR laboratory. The mockup is designed to operate similarly to the flight system with respect to controls and displays. The following sections describe the capabilities of the thermal enclosure system mockup and its associated menu-driven software control.

#### **2. Description of Flight Thermal Enclosure System**

The flight thermal **enclosure** system was designed to provide a stable thermal environment for space related experiments. The TES was designed by Space Industries, Inc. for specific use in the mid-deck of the Space Shuttle. The TES cavity is hermetically sealed and can be used to service experiments such as materials solidification and protein crystal growth. Programmed timelines command the TES to change temperature and to collect temperature data at specified intervals. An experimenter may also command the flight TES with the four-button keypad and view software status through a four line forty character LCD display.

 $\alpha$  , where  $\alpha$  is  $\alpha$ 

## **3. Operation of Simulated TES**

The TES mockup operates through an 80535 microprocessor. The microprocessor sends control and data information to a two-line forty character LCD. *A* keypad is also provided. Four momentary switches (buttons) serve as input devices to the microprocessor. The buttons are numbered from one to four from left to right, respectively. Figure 3.1 displays the TES mockup interface.

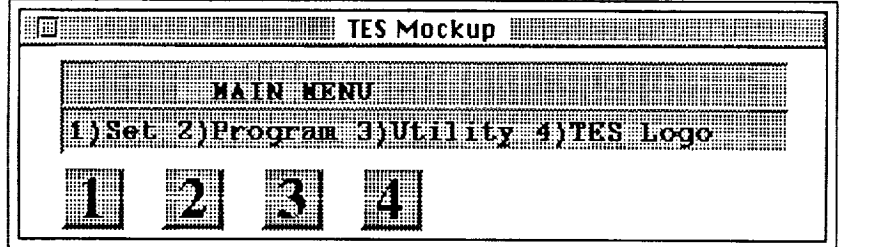

Figure 3.1. TES mockup interface

Software flow of the TES is menu driven. The mockup software is similar to the flight TES software, except that there is no interaction between the physical thermal electric devices (TEDs), the thermistors, mad the microprocessor. The following sections describe each menu of the TES software.

## 3.1 Display Logo

Once the TES is powered, the program initializes the LCD by selecting the 5X7 dot by 8 bit function set and turning the display on. The microprocessor then outputs the TES Display Logo to the LCD. The logo is designed to shift left and wrap-around the display. Figure 3.2 shows the TES Display Logo. A user may exit the display logo by selecting any of the four buttons.

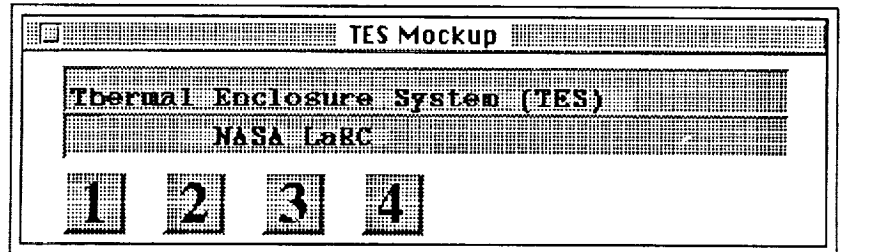

Figure 3.2. TES Display Logo

#### $3.2$ Main Menu

The TES Main Menu (Figure 3.3) is the base menu for thermal enclosure system operations. Button #1 selects the Set Menu, #2 selects the Program Menu, #3 selects the Utility Menu, and #4 activates the Display Logo. The Set Menu allows the user to set current TES variables. The Program Menu allows the user to view, edit, and delete timeline programs. The Utility Menu provides system status and an option for locking or unlocking the keypad.

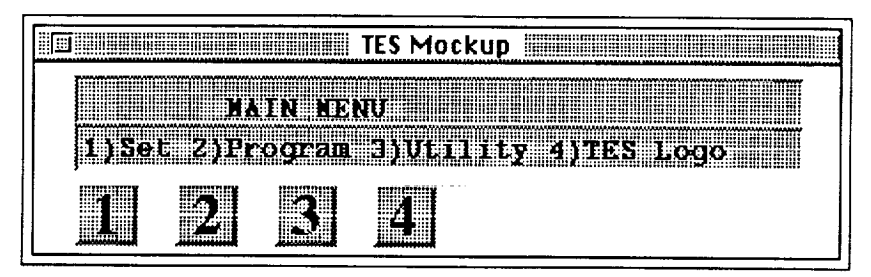

Figure 3.3. TES Main Menu

#### $3.3$ Set Menu

The Set Menu (Figure 3.4) allows the user to select three TES parameters to change. Button #1 selects the Set Temperature Menu, #2 selects the Set Thermistors Menu, #3 selects the Set Sample Rate Menu, and #4 returns the operator to the Main Menu.

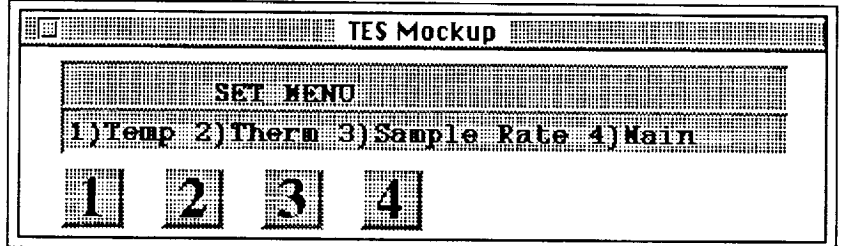

Figure 3.4. Set Menu

## 3.3.1 Set Temperature Menu

The Set Temperature Menu (Figure 3.5) allows the user to increment or decrement the current temperature. An option (toggle  $X/X$ ) is available for the user to select the increment/decrement factor. If 'X' is selected, the microprocessor increments or decrement by one degree  $(1)$ . If '.X' is selected, the microprocessor increments or decrements by point one degrees  $(.1)$ . When the TES mockup is reset, the X factor (1 degree) is selected by default. Within the Set Temperature Menu, the current temperature is displayed to the far right of the second line of the LCD. Button  $#1$ increments the temperature,  $#2$  decrements the temperature,  $#3$  toggles the increment/decrement factor, and #4 returns Back to the Set Menu.

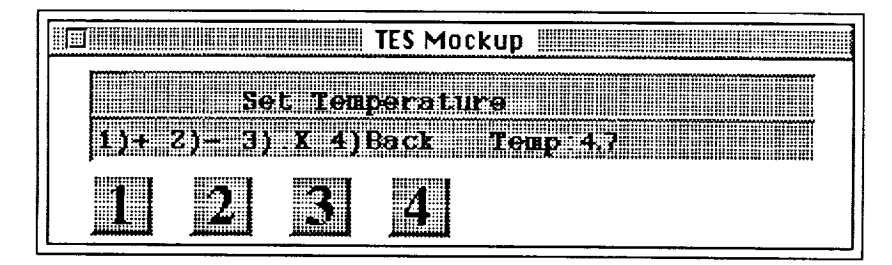

Figure 3.5. Set Temperature Menu

## 3.3.2 Set Thermistors Menu

The Set Thermistors Menu (Figure 3.6) allows the user to activate several of the thermistors. Button #1 selects the next thermistor to activate. The thermistors are numbered from #1 to #10. Once thermistor #10 is reached, the system will cycle to thermistor  $#1$ . Button  $#2$  toggles to activates ('ON') or deactivate ('OFF') the current thermistor. All thermistors are deactivated at reset. The current thermistor number is displayed in the middle of the first line of the LCD. The thermistor status is displayed to the far right of the same line. Button #4 return the user Back to the Set Menu.

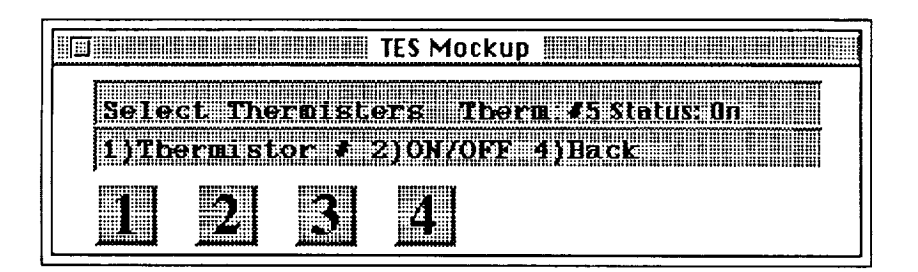

Figure 3.6. Set Thermistors Menu

3.3.3 Set Sample Rate Menu

The Set Sample Rate Menu (Figure 3.7) allows the user to increment or decrement how often (in minutes) to sample the thermistors. When the TES mockup is initialized, the default sample time is set to 10 (1 sample every 10 minutes). The maximum sample time is 999 minutes (equivalent to 1 sample every 16 hours and 39 minutes). The LCD displays the current sample time to the far right of the second line. Button #1 increments the sample time by 1,  $#2$  decrements the sample time by 1 minute, and #4 returns the user Back to the Set Menu.

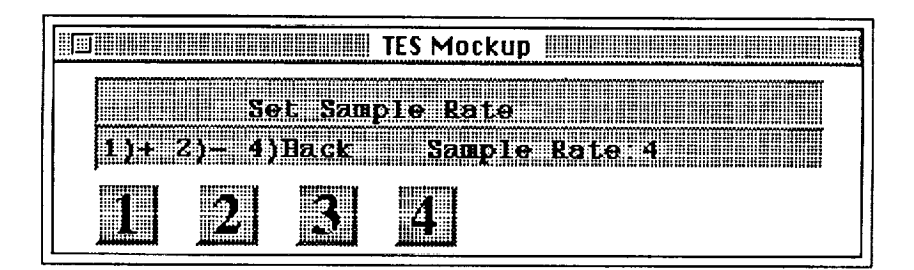

Figure 3.7. Set Sample Rate Menu

#### $3.4$ Program Menu

The Program Menu (Figure 3.8) allows the user to view, edit, and delete timeline programs. Section 2.4.1 explains the purpose and features of a timeline program. The user may also halt execution of a currently running timeline program. Button  $#1$ selects the View Menu, #2 selects the Run/Pause Menu, #3 deletes the current timeline program, and #4 returns the operator to the Main Menu.

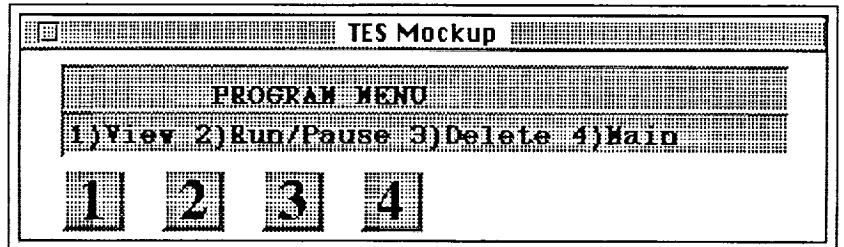

Figure 3.8. Program Menu

## 3.4.1 View Menu

The View Menu (Figure 3.9) allows the user to view or edit a timeline sequence. The top line of the LCD displays four parameters of the timeline sequence. The parameters are sequence number, time value, temperature setting, and sample rate setting, respectively. Button #1 increments the timeline sequence by simply displaying the timeline parameters as the sequence number increases from one to ten. If the user selects Button  $#1$  again when the sequence displays the tenth line of parameter values, the sequence starts over, that is, displaying sequence one parameter values. The user may define a total of ten sequences per timeline.

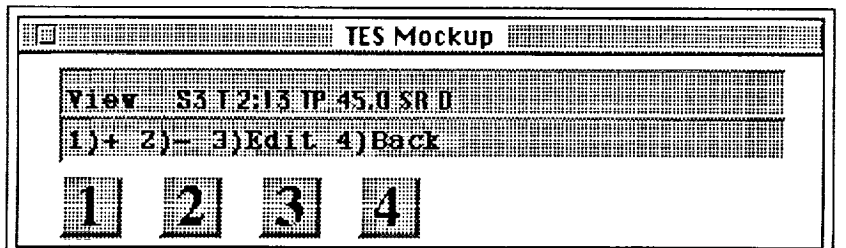

Figure 3.9. View Menu

Figure 3.10 displays a timeline sequence. The timeline is a user programmable feature that selects how long the user wants a particular protein crystal solution to be exposed to a desired temperature. The flight TES contained a data logging system which collected thermistor data at the specified sample rate in the sequence timeline.

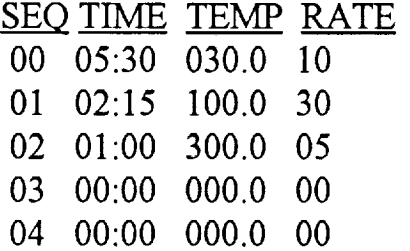

Figure 3.10. Timeline Sequence Segment

The following is an explanation of the timeline segment (Figure 3.10). Once the user has started a timeline from the Program Menu, the program initializes to the #00 index. For a total of 5 hours and 30 minutes the TES system will maintain a temperature of 30 degrees Celsius. During this time interval, the system captures data from the thermistors (selected in the Set Thermistors Menu) and records 1 sample every 10 minutes. After 5 hours and 30 minutes, the system changes the internal temperature to 100 degrees Celsius and records the temperature data at a rate of 1 sample every 30 minutes. And after 2 hours and 15 minutes, the system changes the temperature to 300 degrees Celsius for one hour, recording 1 sample every 5 minutes.

The following is a list of minimum and maximum values for each timeline parameter:

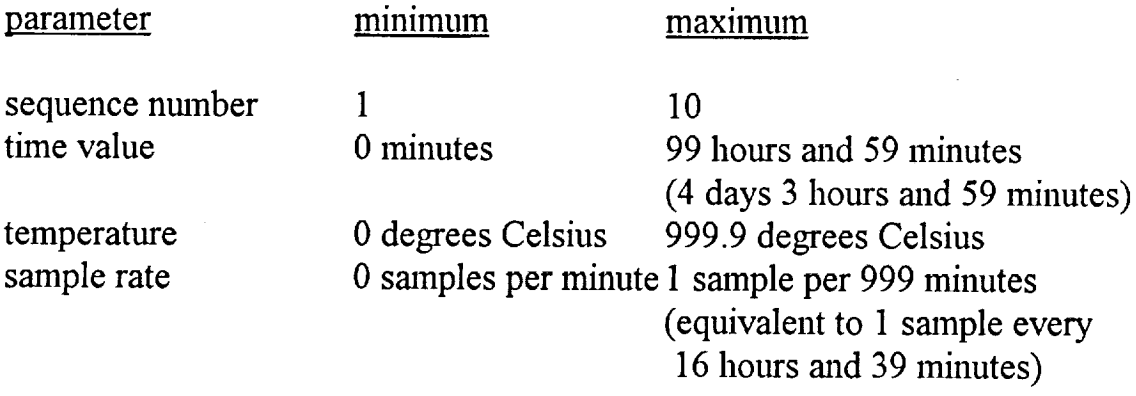

Button #2 of the View Menu decrements the timeline program. Button #3 selects the Edit Menu option, while Button #4 returns the user Back to the Program Menu.

## 3.4.2 Edit Menu

The Edit Menu (Figure 3.11) allows the user to change the timeline variables. The first line of the LCD displays the current line of the timeline sequence. The second line displays the timeline variable to change. Button  $#1$  increments the current variable, #2 decrements the current variable, #3 toggles the temperature factor (either 1 or .1), and #4 sequences the variables. Once in the Edit Menu, time will be the initial variable displayed. Button #4 pressed once will change the variable to the temperature setting. Pressed once more, Button #4 will change the variable to the sample rate setting. If Button #4 is pressed once more, the user will be returned Back to the View Menu. When a variable is changed, its new value is displayed on the first line of the LCD.

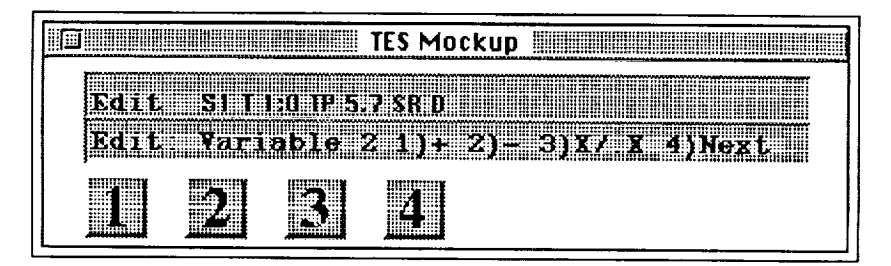

Figure 3.11. Edit Menu

## 3.4.3 Run/Pause Menu

The Run/Pause Menu (Figure 3.12) allows the user to execute or pause the timeline sequence. On the right side of the second line of the LCD, the system displays the current status of the system, that is, 'RUNNING' or 'PAUSED'. Button #1 starts the system running or continues from where the system was paused. Button #2 pauses the current timeline indefinitely until the Button #1 is pressed. When paused, execution of the timeline is suspended and the current temperature remains constant within the TES experiment cavity. Button #4 returns the user Back to the Program Menu.

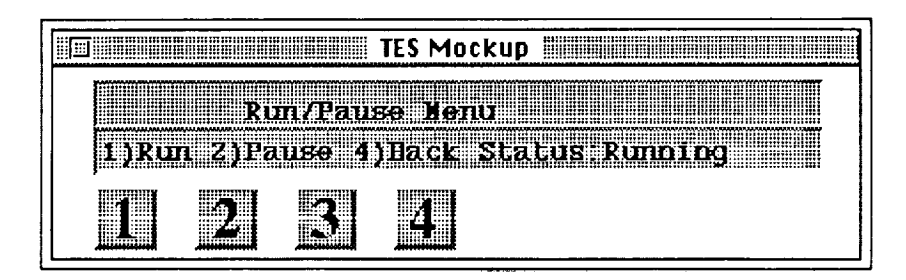

Figure 3.12. Run/Pause Menu

### 3.4.4 Delete Timeline

Button #3 of the Program Menu (Figure 3.8) allows the user to delete the current programmed timeline. Once pressed, the TES system displays 'Deleting Timeline...' on the first line of the LCD. The system then deletes the timeline leaving an array of zeroed parameters as follows:

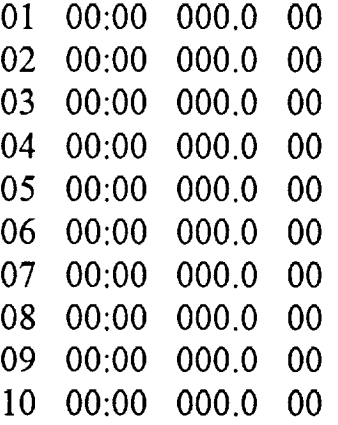

Once the system deletes the current timeline profile, the second line of the LCD will read 'Timeline is Deleted!' acknowledging that all variables have been initialized. The system then returns to the Program Menu. Figures 3.13 and 3.14 show the delete displays. Once deleted, new timeline programs must be entered via the Edit Menu.

- The Mark Control (1997)

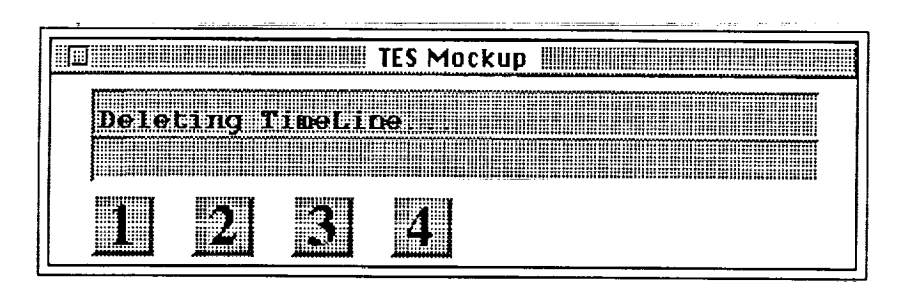

Figure 3.13. Delete Display #1

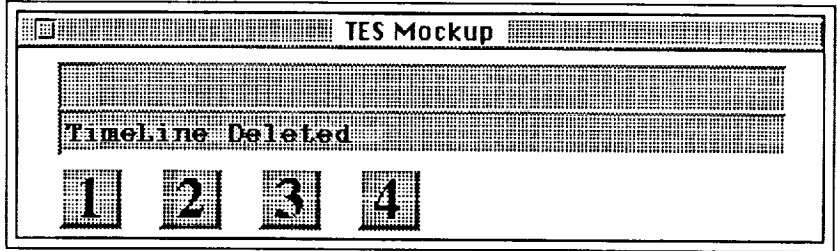

Figure 3.14. Delete Display #2

#### $3.5$ Utility Menu

The Utility Menu (Figure 3.15) allows the user to view system status and lock/unlock the keypad. Button #1 displays the status of the system. Button #2 locks or unlocks the keypad. Button #4 returns the operator to the Main Menu.

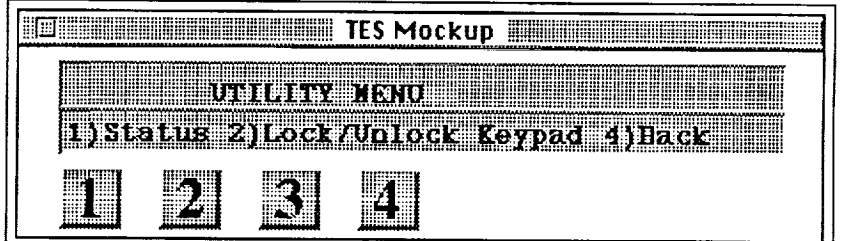

Figure 3.15. Utility Menu

#### 3.5.1 System Status

When Button #1 of the Utility Menu (Figure 3.15) is pressed, the system displays a series of system checks to the LCD. Each check is displayed for a few seconds and then cleared from the display. Four system status checks are displayed which are the current temperature of the TES, the current mode of execution, communication status and a character display check (Figures 3.16 - 3.19). After the final status screen is displayed, the system returns to the Utility Menu.

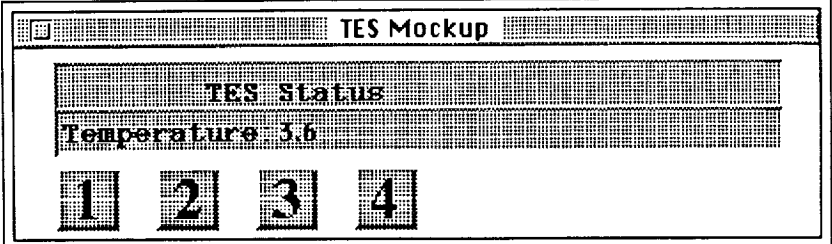

Figure 3.16. Current Temperature Status Display

|                                                              |                                                  | <b>TES Mockup</b>                                                                                              |                                                                                                    | <u> Alaminia alaman di mammala alaman</u> |
|--------------------------------------------------------------|--------------------------------------------------|----------------------------------------------------------------------------------------------------|----------------------------------------------------------------------------------------------------|-------------------------------------------|
|                                                              | <b>CONTROL TES Status</b>                        |                                                                                                    | the contract of the contract of the contract of the contract of the contract of the contract of the contract of<br>,,,,,,,,,,,,,,,,,,,,,,,, |                                           |
|                                                              |                                                  | igastoraztiran sem Affarence (1982) - 1990 - 1990 - 1990 - 1990 - 1990 - 1990 - 1990 - 1990 - 1990 - 1990 - 19 | 14301200 IS RUDITICS - THE RELEASE OF THE RELEASE OF THE RELEASE OF THE RELEASE OF THE RELEASE OF THE RELEASE                               |                                           |
| ,,,,,,,,,,,,,,<br><br>Ë‼<br>                                 | ,,,,,,,,,,,,<br><br><br><br><b>BERGE</b><br><br> | <br>.<br>.<br>,,,,,,<br><br><br>$-0.01$<br>                                                                    |                                                                                                    |                                           |
| <br><br>11111<br><br><br>88<br><br><br><br>.<br><br>-------- | <br>.<br><br><br><br><br>                        | <br>----<br><br><br>1.111<br><br><br><br><br><br><br><br>                                                      |                                                                                                    |                                           |

Figure 3.17. Current Execution Status

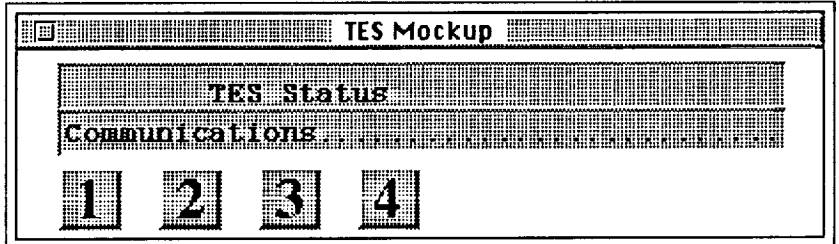

Figure 3.18. Communication Status

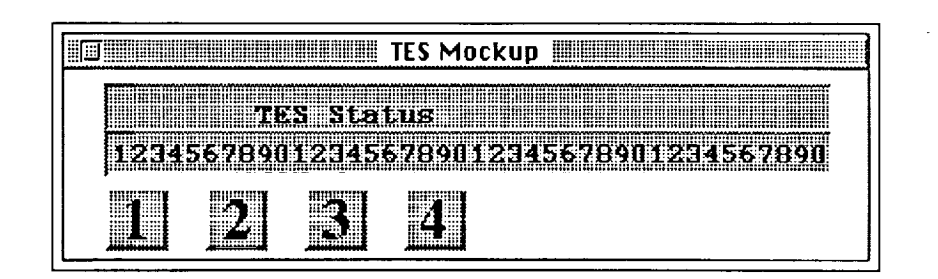

Figure 3.19. Character Display Status

3.5.2 Lock/Unlock Keypad

Button #2 of the Utility Menu (Figure 3.15) allows the user **to** lock or mflock the keypad. Button #2 depressed once locks the menu and twice unlocks the menu. Once the keypad has been locked, the mockup can be transported without altering the menu contents, preventing unintentional keypad depressions. The LCD will display the Utility Menu indefinitely until Button #2 is pressed again to unlock the keypad.

#### **4. Serial** Communication

The TES mockup can be operated remotely through the RS232 serial communications port. The remote functions of the TES operates similar to the fimctions of the four keypad buttons located on the front of the TES mockup. The flight TES was capable of accepting nine commands or transmitting data via the RS422 communications port. One of the original commands, 'LOAD', allowed a prepared timeline to be downloaded serially. The mockup doesn't contain this feature in its current version. Unlike the flight TES, the mockup's serial protocol was designed to gain full access of all menus. A few additional features were added to the serial protocol to anticipate and correct for synchronization errors between the mockup and the ground station.

#### 4.1 Basic Protocol

All features for serial communication operate similar to the four button switches located on the front of the Thermal Enclosure System. ASCII 1 - 4 correspond to Buttons #1 - #4. Instead of pressing Button #1, the user can send an ASCII '1' through the serial port to get the same response. The menu flow will operate to either input device.

#### 4.2 Additional Features

Additional features have been **added** for remote control considerations. These features cover initialization, synchronization, mad audio check feedback. To assist in these additional features, a command value has been assigned to each software function. In the case of initialization, the system repeatedly sends the command value of the TES Display Logo through the serial communications port. The ground station or remote site receives this command value whenever the TES software is in this ground state. The command value stops transmitting whenever an input value is received either by one of the four Buttons on the TES front face or an ASCII equivalent value via the serial port.

A synclu'onization feature was **added** to prevent **asynclu-onous** program flows between the TES mockup and the remote ground station. Whenever a menu is

selected, the value of the current menu command value is sent to the communications port. For example, if the TES mockup has been operating via the remote station and a break appears in the communications line, the remote station can restart without affecting the current TES software state. The remote station can then request the current command value of the mockup. Once received, the ground station can continue operating the mockup remotely from the current TES software state. The remote site must send an ASCII '5' to request the current command value.

To ensure a proper communications link, an audio check feature has been added to the Utility Menu (Figure 3.5). If the user sends an ASCII '3' to the TES system, three beeps will sound. This feature was added to provide feedback to the remote site. The audible sounds indicate that the remote signal was received.

## **5. Hardware Diagrams and Connections**

This section describes **the** hardware used in **the mockup** and **the** proper wiring configurations for the momentary switches.

## 5.1 DP-31/535 Single Board Computer

**Tile** DP-31/535 single board computer **was used to** implement **tile** TES simulation software. The board measures 4.125 by 6.5 inches and permits up to 120K Bytes of EPROM and/or RAM. The microcontroller used is the Siemens 80535. The 80535 provides 256 Bytes of RAM, **8** channel **8** bit A/D Converter, parallel and buffered serial ports.

### 5.1.1 Block **Diagram**

**Figure** 5.1 provides a block diagram of the DP-31/535.

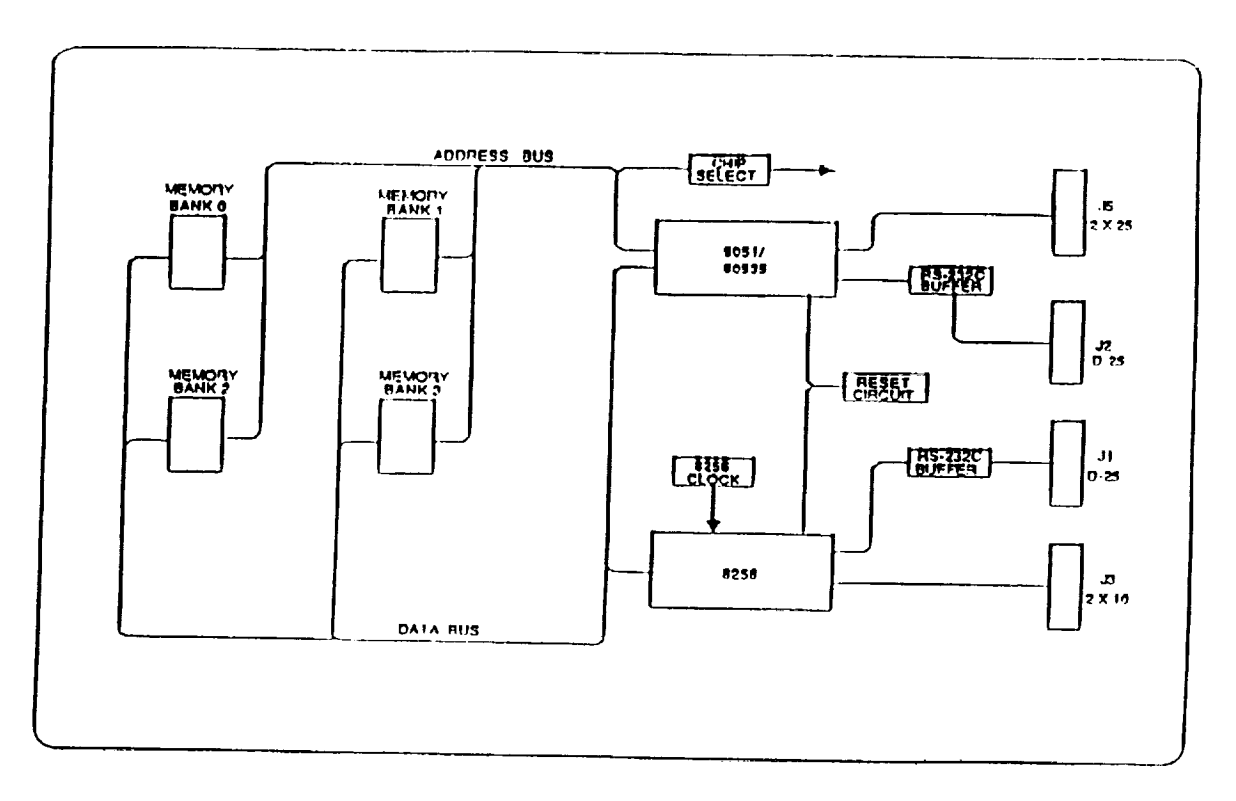

Figure 5.1. DP-31/535 Block Diagram

### 5.1.2 J5 Connections

Figure 5.2 shows the 50 pin jumper (J5) on the DP-31/535 board and the TES mockup configuration. Pins 15 and 16 are used for the speaker. Pins 25 - 34 and pin 36 are used for the LCD. Pins 37 - 40 are used for the four momentary switches on the front face of the TES mockup.

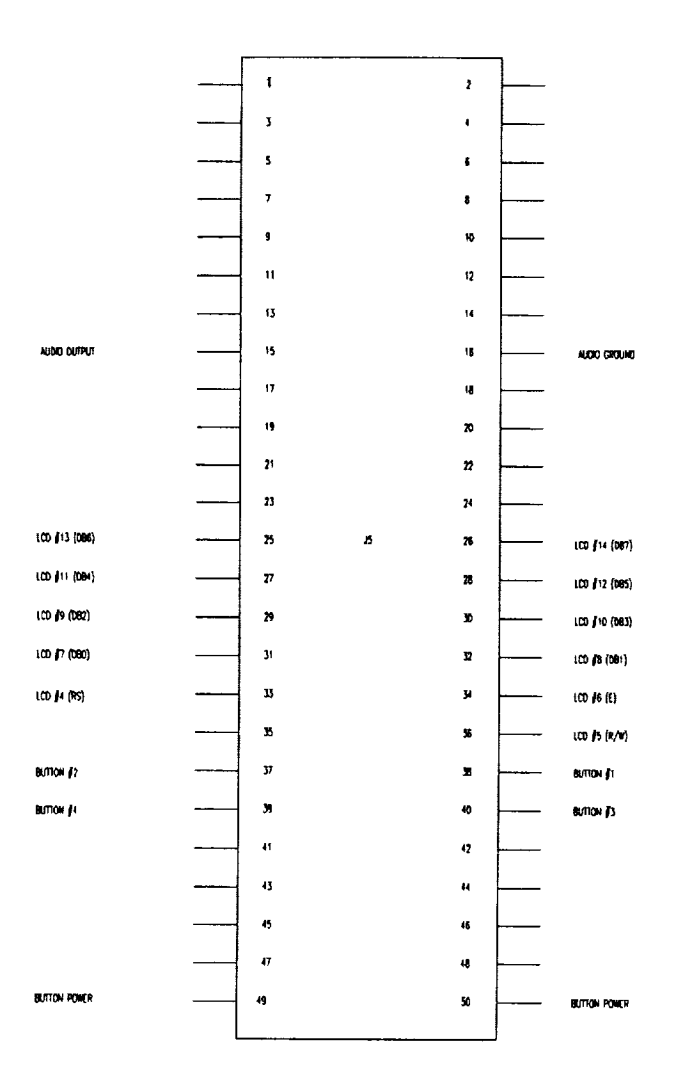

Figure 5.2. J5 Connections

#### 5.1.3 Momentary Switches

For clarity, the momentary switches are the same as the buttons. All four buttons or momentary switches make up the keypad. Each momentary switch is connected normally open (NO). When a button is pressed,  $a + 5$  volt signal is sent to the  $DP-31\$ 535 microcontroller. Figure 5.3 displays the current wiring configuration used in the TES mockup. Button  $#1$  is connected to pin 38 of the J5 connector. Button #2 is connected to pin 37. Button #3 is connected to pin 40. And Button #4 is connected to pin 39 of the J5 connector. The  $+5$  volt signal is attached to each button as default. The one +5 volt signal is connected to either pin 49 or pin 50 of the J5 connector.

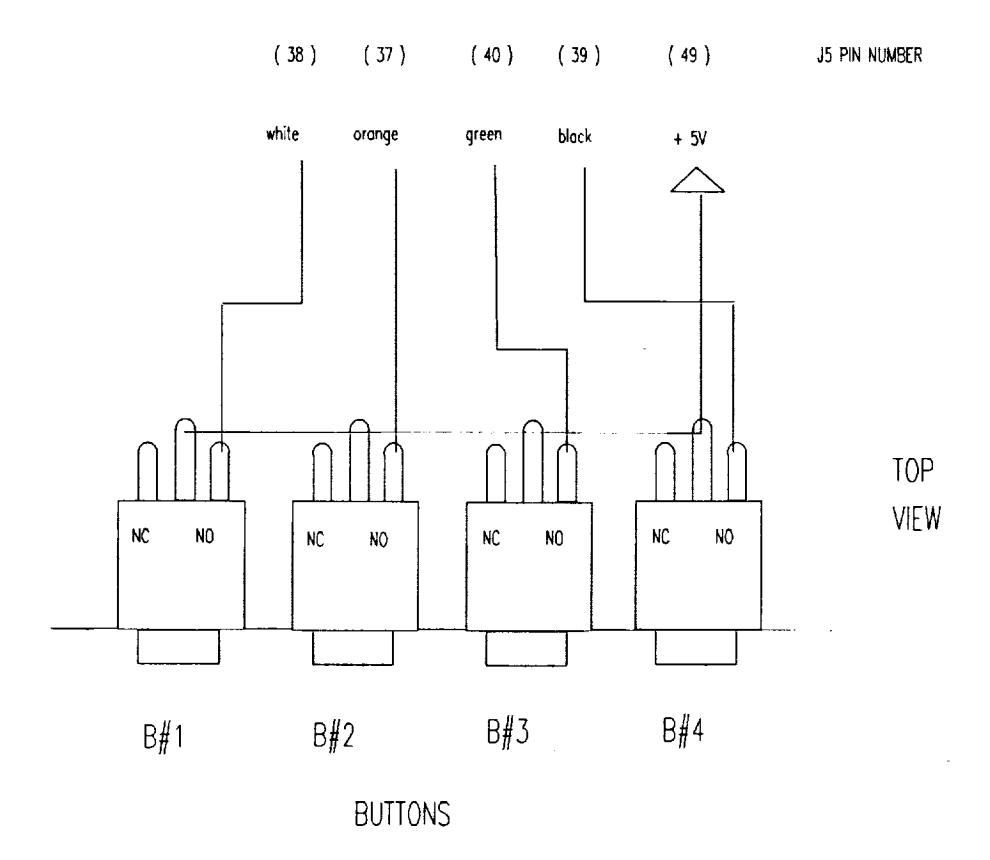

Figure 5.3. J5 Momentary Switches (Buttons)

### 5.1.4 Power Requirements

The DP-31/535 system board requires four connections through the J4 connector. Pins 1 - 4 should be supplied by -12 volts, +12 volts, GND, and +5 volts, respectively. VAGND, VAREF, and VPD connections are available and are optional. Refer to the DP-31/535 Single Board Computer User's Manual for further information on signal connections.

## 5.2 LCD Module

The *AND591* LCD module was selected for the TES mockup display output. This compact dot matrix LCD provides a 2 line x 40 characters panel that can display 160 different kinds of alphabets, numbers, and symbols. The AND591 has built-in control with display RAM and character generator ROM. It also has the option of being interfaced to either a 4 or 8 bit CPU. The dimensions of the LCD module are as follows:

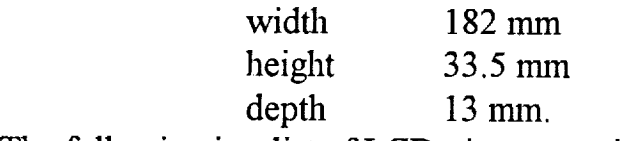

The following is a list of LCD pin connection

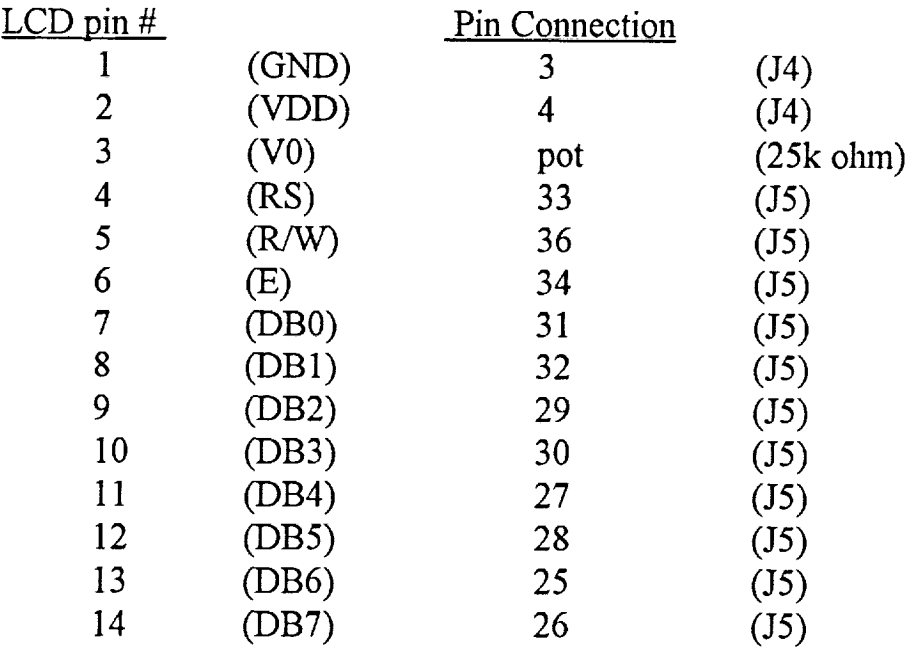

#### **6. Description of Appendixes**

Appendix A contains references related to the flight thermal enclosure system and hardware used in the simulated mockup. Appendix B contains a list of the simulation software.

## **7.** Concluding Remarks

This paper describes the operation of the simulated thermal enclosure system used in the Intravehicular Automation and Robotics laboratory. The mockup has been used in tests with an internal telerobotic servicing system to investigate time required and errors encountered in performing a representative microgravity task.

#### **Appendix A Related Documents**

This section describes the reference manuals used to obtain information on the flight Thermal Enclosure System control specifications, DP-31/535 Single Board Computer, the 80535 microprocessor, and the AND591 LCD module.

- O Thermal Enclosure System User's Manual Space Industries, Inc. Webster, Texas (713) 338-2676 September 1991
- o DP-31/535 Single Board Computer User's Manual Allen Systems 2346 Brandon Road *Columbus,* Ohio 43221 (614) 488-7122 November 1, 1986
- o Siemens 8-Bit Single Chip Microcontroller Handbook Siemens Components, Inc. 2191 *Laurelwood* Road Santa Clara, CA 95054 (408) 980-4500
- o The AND591 LCD AND 770 Airport Boulevard Burlingame, California 94010 (415) 347-9916

## **Appendix B Software Listing**

The following software listing was written in the C progranuning **language.** Microprocessor specifics are described in the Siemens 8-Bit Single Chip Microcontroller Handbo

*/\** TES 1.C **-** code **to** operate the **Thermal** Enclosure System (TES).

This code controls 2 input sources (4 LCD buttons  $&$  serial port)

\* and 2 output devices (an LCD display & serial port).

```
* July 1993 - ATM */
```
 $\#$ include  $\leq$ stdio.h $>$ #include <string.h> #include <ctype.h>  $\#$ include  $\le$ reg515.h> void initialize void display\_or void display\_off( void cursor\_or void cursor\_of void clear\_LC void position\_curs void position( int line, int pos ); void line1 void line2( void send\_char( char letter ); void send\_line( char \*string ); void clear\_line1() void clear\_line void pause void wait( void debounce (int num) int int void send\_menu( int menu). void shift\_display\_le void shift\_display\_rig void float\_to\_string(float num, char \*fstring); void void void buttons( int menu ); buttons wait( int menu ); num to string( int num, int digits, char \*nstring ); time to string( int num, char \*tstring ); speaker\_sound();

*/\** global variable for serial comm \*/ int external input  $= 0$ ;

#### main()

**{**

int loop,get\_key,value,line,pos, cur address, ii, char hex, check; int button, command, num, thermistor<sup>[9]</sup>, SR[10], SEQ[10], TIME[10]; int tX, tX\_OLD, tnum, a, b, var, mode, lock;

float temperature $[10]$ ; char string[40],fstring[4],nstring[2],status\_string[3],BF[6],letter; char sstring[3],tstring[5],mstring[7];

SCON =  $0x52$ ; /\* setup serial port control \*/<br>PCON &=  $0x7F$ ; /\* clear SMOD \*/ PCON  $&= 0x7F$ ;  $BD = 1$ ; /\* use internal baud rate generator  $\frac{4}{7}$ /\* based on: baud rate =  $2^{\circ}SMOD/2500$  \* clock\_frequency  $= 2^0/2500 * 12e6$  $= 4800$  \*/ ES = 1;  $/*$  enable serial interrupt  $*$ EAL = 1;  $/*$  enable all interrupts  $*$ loop = 1;  $\prime^*$  initialize while ( loop = 1 ) strcpy( string,"  $\prime^*$ ); \*/ strcpy( string," */\** initialize LCD \*/  $initialize()$ ; command  $= 1$ ; get  $key = 0$ ; */\** TES variables \*/ for( $tnum=1; tnum \leq 10; tnum = tnum + 1$ ) thermistor $[{\text{tnum}}] = 0$ ; tnum  $= 1$ ; for( $b=0; b \le 11; b=b+1$ ) {  $SEQ[b] = b$ ; /\* sequence # \*/  $TIME[b] = 0;$  /\* minutes \*/ temperature[b] = 0.0; */\** temperature \*/  $S_{\text{R}}[b] = 0;$  /\* samples/sec \*/  $\mathcal{E}$  $SEQ[1] = 1;$  $TIME[1] = 90;$ temperature[ $1$ ] = 123.4;  $SR[1] = 10;$  $b=1$ ;  $tX = 1$ ; tX  $OLD = 1$ ;  $var = 1$ ; /\* edit time variable \*/  $lock = 0;$ 

```
while(loop)
\{
```

```
switch(command)
{
       case l: /******* TESINTRO *********/
         cursor off();
         line1();
         get key = 0;
         strcpy( string," Thermal Enclosure System (TES)
                                                               " );
         send line( string );
         line2();
         strcpy( string," NASA LaRC " );
         send_line( string );
         /*debounce( 5 );*/
         wait();
         P5 = 0x00;
         while( get\_key = 0 )/* shift left and look for key input */
         {
           shift_display_left();
           for(\overline{\text{ii}}=0; \overline{\text{ii}} +3; \overline{\text{ii}} ++ ) /* approx 2.5 sec wait loop */
           {
                  get\_key = buttons(command);if( get_key = 5 ) get_key = 0;
                  if( get key = 0 ) ii=100;
                  wait();
           }
         \}command = 2;
        /*debounce( 1 );*/
        break;
      case 2:
                       /******* MAIN MENU
        clear_LCD();
        line1();
        strcpy( string,"
                                MAIN MENU ");
        send_line( string );
        line 2();
```

```
strcpy( string,"1) Set 2) Program 3) Utility 4) Logo "
  send line( string );
  get key = 0;
  /*debounce( 1 );*/
  wait():
  get\_key = buttons\_wait(command);if( get key =1 )
                      command = 3; /* Set Menu */if( get key =2 )
                      command = 7; /* Program Menu */
  if( get key =3 )
                      command = 11; /* Utility Menu */
  if( get key =4 )
                      command = 1; /* Logo */
 if( get key =5 )
                      command = 2;
 /*debounce( 1 );*/
 wait();
 break;
case 3: /******* SET MENU *********/
 clear LCD();
 line1();
 strcpy( string," SET MENU " );
 send line( string );
 line 2();
 strcpy( string,"1) Temp 2) Therm 3) Sample Rate 4) Main " );
 send line( string );
 get\_key = 0;get key = buttons wait( command );
 if( get_key==1 ) command = 4; /* Set Temp */<br>if( get key==2 ) command = 5: /* Set Therms */
                     command = 5; \frac{\pi}{2} Set Therms */
 if( get_key==3 ) command = 6; /* Set SR */
 if( get_key==4 ) command = 2; /* Main Menu */
 if( get_key==5 ) command = 3;
 /*debounce( 1 );*/
 wait();
 break;
case 4: /***
                     Set Temperature MENU ***/
 strcpy( fstring,"
                    " );
 clear LCD();
 line(0;strcpy( string,"
                                               "\,);
                        Set Temperature
```

```
send_line(string);
 line 2();
 strcpy(string,"1) + 2) - 3) X/.X 4) Back TEMP: "
 send line( string );
 position( 2, 34 );
 float_to_string( temperature[b], fstring );
 send_line( fstring );
 strcpy(fstring," ");
 get key = 0;
get\_key = buttons\_wait( command);if( get_key-==l ) /* Increment Temperature */
 (
   if(tX = 1)
           temperature[b] = temperature[b] + 1.0;if( tX = 0 )
          temperature[b] = temperature[b] + 0.1;if( temperature[b] > 999.9 )
          temperature[b] = 999.9;command = 4;
}
if( get_key---=2 ) /* Decrement Temperature */
{
   if( tX = 1 )
          temperature[b] = temperature[b] - 1.0;if( tX = 0 )
          temperature[b] = temperature[b] - 0.1;if( temperature[b] < 0.0)
          temperature[b] = 0.0;command = 4;
}
if( get_key--=3 ) /* Select l's or. l's */
{
  tX OLD = tX;
  if(tX<sub>OLD</sub>= 1)
          tX = 0;
  if( tX OLD = 1 )
          tX = 1;
  command = 4;
  /*for(ii=0;ii<3;ii=ii+l)*/
                                 \sim 10^{-1}wait();
}
if(get_{key} == 4)
{
```

```
28
```

```
command = 3; /* Set Menu */debounce( 1 );
                 }
                 if( get key = 5 ) command = 4;
                 /*wait();*/
                 break;
               case 5: /*** Set Thermistors MENU ***/
                 strcpy(n \times ");
                 clear LCD();
                 line(1();
                 strcpy( string," Select Thermistors: # Status: ");
                 send line( string );
                 line2();
                 strcpy(string,"1) Thermistor \# 2) ON/OFF 4) Back " );
                 send line( string );
                 position( 1, 23 );
                 num to string( tnum, 2, nstring );
                 send line( nstring );
                 \frac{\text{m}}{\text{m}} thum nstring = %s\n",tnum,nstring);*/
                 strcpy( nstring," ");
                 position( 1, 36 );
                 if( thermistor[tnum] == 1 )
                   strcpy( status_string,"ON ");
                  else
                   strcpy( status_string,"OFF" );
                 /*printf("thermistor[%d] = %d
status =
%s\n\n",tnum,thermistor[tnum],status_string);*/
                 send_line( status_string );
                 strcpy( status \overline{\text{string}}, " );
                get key = 0;
                get_key = buttons wait( command );
                 if( get_key==1) /* Select Next Thermistor */
                 {
                   tnum = tnum + 1;
                   if( thum > 10 )
                          tnum = 1;
```

```
/*printt("get_key=1: new tnum = %d\n",tnum)
                   command = 5;
                   /*wait0;*/
                }
                if( get_key==2 ) /* Turn Thermistor ON/OFF */
                \{a = thermistor[tnum];
                   /*printf("get_key=2: a = %d
old thermistor[%d] =
%d\n",a,tnum,thermistor[tnum]);*/
                  if(a = 1)
                          thermistor[tnum] = 0;
                  if(a == 0)
                          thermistor[tnum] = 1;
                   /*printf("get_key=2: a = %d
new thermistor[%d] =
%d\n",a,tnum,thermistor[tnum]);*/
                  command = 5;
                  /*for(ii=0;ii<3;ii=ii+l)*/
                          wait();
                }
                if(get_{key} = 4)
                {
                  command = 3; /* Set Menu */debounce( 1 );
                }
                if( get_key==5 ) command = 5;
                /*wait();*/
                break;
              case 6: /***
                /*strcpy( sstring," " );"
                clear LCD();
                line1();
                strcpy( string,"
                send line( string );
                line 2();
                strcpy(string, "1) + 2) - 4) Back SAMPLE RATE: "send line( string );
                position( 2, 34 );
                num to string( SR[b], 3, nstring );
                send_line( nstring );
               /*strcpy( sstring," " );*/
                get key = 0;
                              /*** Set Sample Rate MENU ***/
                                      Set Sample Rate " );
```
get  $key = buttons$  wait( command );

```
if( get_key=-1 ) /* Increment SR */
 {
   SR[b] = SR[b] + 1;if(SR[b] > 999)
          SR[b] = 999;command = 6;
 /
 if( get_key==2 ) /* Decrement SR */
 {
   SR[b] = SR[b] - 1;if(SR[b] < 0)
          SR[b] = 0;command = 6;
 }
 if(get\_key==4)
 {
   command = 3; /* Set Menu */debounce( 1 );
 }
 if( get key==5 ) command = 6;
 /*wait0;*/
 break;
case 7: /******* PROGRAM MENU *
 clear LCD();
 line1();
 strcpy( string," PROGRAM MENU
 send_line( string );
 line 2();
 strcpy( string," 1) View 2) Run/Pause 3) Delete
4) Main " );
 send_line( string );
 get key = 0;
                                                  " );
 get_key = buttons_wait( command );
 if( get_key=1 )
 if( get key =2 )
 if(get_{key} == 3)
 if( get key =4 )
 if( get key =5 )
                    command = 8; /* View Menu */
                    command = 10;
/* Run/Pause */
                    command = 13;
/* Delete */
                    command = 2;
/* Main Menu */
                    command = 7;
```

```
/*debounce( 1 );*/
 wait();
 break;
case8: /*** VIEWMENU ***/
                                                    Saaban.
  strcpy( nstring," " );
 strcpy( fstring," ");
 strcpy( tstring," " );
 clear_LCD();
 line1();
 strcpy( string, "VIEW: S T TEMP
                                               SR " );
 send_line( string );
 line2();
 strcpy(string, "1) + 2) - 3) Edit 4) Back
                                                  " );
 send_line( string );
 position(1, 7);
 num to string( SEQ[b], 2, nstring );
 send_line( nstring );
 strcpy( nstring," " );
 position( 1, 13 );
 time to string( TIME[b], tstring );
 send_line( tstring );
 strcpy(\text{tstring}," ");
 position( 1, 25 );
 float_to_string( temperature[b], fstring );
 send_line( fstring );
 strcpy(fstring, " " ];
 position( 1, 35 );
 num_to_string( SR[b], 2, nstring );
 send line( nstring );
 strcpy( nstring," " );
 get key = 0;
 get_{key} = buttons_{wait} command );
 if( get key==1) /* Select Next Timeline Sequence */
 ₹
   b = b + 1;
```

```
if(b > 10)
           b = 10;command = 8;
  }
  if(get_{key}=2)
  {
    b = b - 1;if(b < 1)
           b=1;
    command = 8;
  }
  if(get_{key} == 3)
  {
    command = 9;
/* Edit Menu */
  }
  if(get key==4)
  {
    command = 7;
/* Program Menu */
  }
  it( get\_key == 5) command = 8;
                    /* Select Previous Timeline Sequence */
 /*wait0;*/
 break;
case 9:
 strcpy( nstring," ");<br>strcpy( fstring," ");
  strcpy( fstring,"
 strcpy( tstring," ");
 clear LCD();
 line(0;strcpy( string,"EDIT: S
 send line( string );
 line 2();
 strcpy( string,"EDIT:
 send_line( string );
                /*** EDIT MENU ***/
                                  TEMP SR ");
                             1) + 2)- 3) X/.X 4) Next" );
 position(1, 7);
 num_to_string( SEQ[b], 2, nstring );
 send_line( nstring );
 strcpy( nstring," " );
 position( 1, 13 );
 time_to_string( TIME[b], tstring );
 send_line( tstring );
 strcpy( tstring," ");
```

```
position(1,25);
float_to_string(temperature[b], fstring);
send_line(fstring);
strcpy(fstring," ");
position(1, 35);
num_to_string(SR[b], 2, nstring);
send line(nstring);
strcpy(nstring," ");
if( var == 1 ) /* edit time */
{
   position(2, 8);
  strcpy( tstring,"TIME" );
  send_line( tstring );
  strcpy(\text{tstring}," " );
\mathcal{E}if(var == 2) /* edit temp */
{
  position( 2, 8 );
  strcpy( tstring,"TEMP" );
  send_line( tstring );
  strcpy(\text{tstring}," ");
\mathcal{E}if( var == 3 ) /* edit sample rate */
(
  position(2, 8);
  strcpy( tstring,"RATE" );
  send_line( tstring );
  strcpy( tstring," ");
}
get_key = 0;
get_key = buttons wait( command );
\gamma*printf("\nEDIT: var = %d get_key = %d\n",var,get_key);*/
if( get_key==1 ) /* Increment variable */
{
  if( var = 1 ) /* incr time */
  {
          TIME[b] = TIME[b] + 1;
```

```
if( TIME[b] > 5999)
                   TIME[b] = 5999;\}if( var_ 2)
/* incr temp */
  (
          if( tX == 1 )
                   temperature[b] = temperature[b] + 1.0;if( tX == 0 )
                   temperature[b] = temperature[b] + 0.1;if( temperature[b] > 999.9 )
                   temperature[b] = 999.9;\mathcal{E}if( var == 3 ) /* incr sr */
  {
          SR[b] = SR[b] + 1;if(SR[b] > 999)
                   SR[b] = 999;\mathcal{E}command = 9;
}
if(get\_key = 2)
                     /* Decrement variable */
{
   if( var == 1 ) /* decr time */
  {
          TIME[b] = TIME[b] - 1;if( TIME[b] < 0 )
                   TIME[b] = 0;\mathcal{E}if( var = 2 ) /<sup>*</sup> decr temp */
  (
          if(tX == 1)
                   temperature[b] = temperature[b] - 1.0;
          if( tX == 0 )
                   temperature[b] = temperature[b] - 0.1;if( temperature[b] < 0.0 )
                   temperature[b] = 0.0;\mathcal{E}if( var == 3 ) /* decr sr */
  {
          SR[b] = SR[b] - 1;
```

```
if(SR[b] < 0)
                   SR[b]= O;
    \}command = 9;
  }
 if(get_{key} == 3)
                   /* Select l's or .l's */
  {
    tX_OLD = tX;if(tX<sub>OLD</sub>=1)
           tX = 0;
    if( tX OLD != 1 )
           tX = 1;
    command = 9;
    /*for(ii=0;ii<3;ii=ii+l)*/
           wait();
 }
 if(get_{key} == 4)
 {
    /*printf("EDIT: get key = 4 (before incr) var = %d\n",var);*/
    var = var + 1;
    \frac{1}{r}printf("EDIT: get_key = 4 (after incr) var = %d\n",var); */
    command = 9;
    if( var == 4 )
    {
           var = 1;
           command = 8; /* View Menu */
    /
    debounce( 1 );
 ₹
 if( get_key==5 ) command = 9;
 /*wait();*/
 break;
case 10: \mu******** Run/Pause MENU ****
 strcpy( mstring," " );
 clear LCD();
 line1();
 strcpy( string," Run/Pause Menu
                                                 " ):
 send_line( string );
 line2();
 strcpy( string,"1) Run 2) Pause 4) Back STATUS:
                                                        ");
 send line( string ),
```

```
get key = 0;
 position(2, 33);
 if(mode = 1)
   strcpy( mstring,"RUNNING");
  else
    strcpy(mstring,"PAUSED" );
 send_line( mstring);
 get_key= buttons_wait( command );
 if( get_key==1 ) /* Select Run Mode */
  {
    mode = 1;
   command = 10;
   /* for(ii=0;ii<3 ;ii=ii+ 1)*/
           wait();
  }
  if( get_key==2 )
/* Select Pause Mode */
  {
   mode = 0;command = 10;
   /* for(ii=0;ii<3 ;ii=ii+ 1)* /
           wait();
  }
 if(get_{key} == 4)
  {
    command = 7;
    debounce( 1 );
  }
 if( get key==5 ) command = 10;
 /*debounce( 1 );*/
 /*wait();*/
 break;
case ll: /******* UTILITY MENU *********/
 clear LCD();
 line1();
 strcpy( string," UTILITY MENU ");
 send_line( string );
 line 2();
 strcpy( string,"1) Status 2) Lock/Unlock Keypad 4) Main " );
 send line( string );
 get key = 0;
```

```
get\_key = buttons\_wait(command);if( get_key=1 )
                        command = 12; /* Status
                                                       */
  if( get key =2 )
                        /* Lock/Unlock */
  (
     a = lock;if(a=1)lock=0;
     if(a == 0)lock=1;
     while(lock == 1)
     {
             debounce( 1 );
             get_{key} = buttons_{wait} command );
            if( get key =2 )
                     lock=O;
     \}command = 11;
  }
  if(get_{key} == 3)
  {
    speaker sound();
    command = 11;
  ∤
  if(get_{key} == 4)
                       command = 2; \frac{\pi}{4} Main Menu \frac{\pi}{4}if( get key =5 )
                       command = 11;
  /*debounce( 1 );*/
  wait();
  break;
case 12:
                              Status Displays ***
                     " );
 strcpy( fstring,"
                       \bigoplus_{i=1}^{n}strcpy( mstring,"
 clear_LCD(),
 line(1();
 strcpy( string,"
                          TES Status
                                                " );
 send_line( string );
 line2();
 strcpy( string,"
                     Temperature TEMP:
                                                     " );
 send_line( string );
 position( 2, 34 );
 float to
string( temperature[b], fstring );
```

```
38
```

```
send_line(fstring);
  strcpy(fstring," ");
 for(i=0;i=3;i=i+1)wait();
 line 2();
 strcpy(string,"............Program Timeline is
 send line(string);
 get key = 0;
 position(2, 33);
 if(mode == 1)
    strcpy( mstring,"RUNNING");
   else
    strcpy(mstring,"PAUSED" );
 send_line( mstring);
 for(i = 0; ii < 3; ii = ii + 1)wait();
                                                " );
 line2();
 strcpy(string,"Communications........................" );
 send_line(string);
 for(i=0;i=3;i=i+1)wait();
 line2();
 strcpy(string,"1234567890123456789012345678901234567890");
 send_line(string);
 for(i=0;i=3;i=i+1)wait();
 command = 11;
 break;
                     /* Utility Menu */
case 13:
 clear_LCD();
 line1();
 strcpy( string,"
 send line( string );
 for(i=0;i=3;i=i+1)wait();
                 /******* Delete Timeline
                       Deleting Timeline..... " );
 for(b=0; b \le 11; b=b+1)
 {
    SEQ[b] = b; /* sequence # */
    TIME[b] = 0; /* minutes */
```

```
temperature[b]= O.Q
/* temperature */
    SR[b] = 0;}
 b=1;
 SEQ[1] = 1;temperature[1] = 0.0;
 tX = 1;tX OLD = 1;
 var = 1; /* edit time variable */
                /* samples/see */
 line2();
 strcpy( string,"
 send_line( string );
 for(i=0;i=3;i=i+1)wait();
                      Timeline is Deleted! ");
 command = 7;
 break;
                  /* Program Menu */
default:
 clear_LCD();
 line1();
 strcpy( string," This functions not yet implemented! " );
 send_line( string );
 line2();
 strcpy( string," Press a key to return to the Main Menu " );
 send_line( string );
 get key = 0;
 get_{key} = buttons_{wait} command );
 command = 2; /* Main Menu *//*debounce( 2 );*/
 wait();
 break;
```
} */\** end of switch statement \*/

*/\** end of while loop \*/  $\}$ 

 $\mathcal{E}$ */\** end of main \*/

```
********************
                                                           ********/
void pause(void )
\{char ret;
      printf("Hit Return to Step!\n");
      scanf("%c",&ret);
\}void wait(void )
₹
      int n, nmax;
      n = 0;
      nmax = 1000;while(n < nmax ){n++; }
\}*********************************
                                                     ***************/
void debounce( int num)
\{int ii,iimax;
      /* debounce wait function */
      \frac{\text{*}}{\text{*}}iimax = num * 20;*/
      iimax = 0;for(i = 0; i \le iimax; i + 1)
      {
            wait();
      }
\}/**void initialize( void )
\{P4 = 0x38; /* function set = 2 lines, 5X7 dots, 8 bit */
```

```
41
```

```
P5 = 0x01;/* enable = 1 */
       P5 = 0x00;\frac{\pi}{2} enable = 0 (clocked) */
       wait();
       P4 = 0x0E;
                      /* turn display on, cursor on
*/
       P5 = 0x01;/* enable = 1 */
                     /* enable = 0 (clocked) */P5 = 0x00;/*printf("\n<<< LCD initialized! >>>\n");*/
\}*****/
void
display_on( void )
{
       P4 = 0x0E; /* turn display on, cursor on \alphaP5 = 0x01; /* enable = 1 */
       P5 = 0x00; /* enable = 0 (clocked) */
\}*****************************
void
display_off( void )
{
       P4 = 0x08;
                    /* turn display off, cursor off */
       P5 = 0x01;
                    /* enable = 1 */
       P5 = 0x00;
                    \prime^* enable = 0 (clocked) */
}
                                              ****************************
void cursor_on(void)
{
       P4 = 0x0E; /* turn display on, cursor on */
       P5 = 0x01; /* enable = 1 */
       P5 = 0x00; /* enable = 0 (clocked) */
\}***************************
void cursor_off(void)
\{/* turn display on, cursor off */
      P4 = 0x0C;
      P5 = 0x01;
                    /* enable = 1 *P5 = 0x00;
                    /* enable = 0 (clocked) */
\}
```

```
*****************************
void clear LCD(void)
\{P4 = 0x01;
       P5 = 0x01;P5 = 0x00;
       /*printf("\n<<<LCD cleared! >>>\n");*/
\}void
position_cursor( void )
(
       int line, pos, cur address;
       printf("\nLine < 1 > or Line < 2 >? >> ");
       scanf("%d",&line);
       printf("\nCharacter position < 0 - 39 >? >> ");
       scanf("%d",&pos);
       printf("\nLine = %d Position = %d\n", line,pos);
       position( line, pos );
       \prime*cur_address = 0x80;
       if( line ==1)cur\_address = cur\_address + 0x00;else if(line == 2)
       cur\_address = cur\_address + 0x40;cur\_address = cur\_address + pos;\frac{\text{#print}(T')}{\text{norm}} address = %#x\n", cur_address); */
       P4 = cur address;
       P5 = 0x01;
       P5 = 0x00;/*printf("\n<<< Cursor positioned! >>>\n");*/
\}***********************************
void
      position( int line, int pos )
{
      int cur address;
       cur address = 0x80;
      if(line==1)
              cur address = cur address + 0x00;
      else if(line==2)
```

```
cur_address= cur_address + Ox40;
      curaddress = cur_address + pos;
      P4 = cur address;
      P5 = 0x01;P5 = 0x00;\mathcal{E}/* * *void linel(void)
{
      int cur_address;
      cur_address = 0x80;
      P4 = cur address;
      P5 = 0x01;P5 = 0x00;/*printf("\n<<< Cursor positioned at line1! >>>\n");*/
\}********/
void line2( void )
{
      int cur_address;
      cur_address = 0x80 + 0x40;
      P4 = cur address;
      P5 = 0x01;P5 = 0x00;
      /*printf("\n<<< Cursor positioned at line2! >>>\n");*/
\}void
     send_char( char letter )
{
      /*wait();*/
      P4 = (int) letter;
      P5 = 0x03;
      P5 = 0x02;
      /*printf("P4 = %#x\n",P4);*/
      /*printf("\n<<< Character Sent! >>>\n");*/
```

```
44
```

```
\}/void
      send_line( char *string )
{
       int check,ii,iimax;
       iimax=39;
       for(ii=0;ii<=iimax;ii++)
       (
             check = iscntr[(string[i]);
             if( check = 0 )
                 send_char( string[ii] );
             else
                 ii = iimax+1;
             /*printf("\n\nCharacter = %c DEC value = %i HEX value = %#x\n"
                 ,string[ii],string[ii],string[ii]);*/
       }
       strcpy( string," " );
\}***********************************
\overline{1}***********/
void clear_line1(void)
{
      int check,ii,iimax;
      char clrstring[40];
      line1();
      strcpy( clrstring," " );
      for(\text{ii=0}; \text{ii} \leq 39; \text{ii++})
       {
             send_char( clrstring[ii] );
       }
      strcpy( clrstring," " );
      line1();
\}****************************
                                                                    *****/
void clear line2( void )
{
      int check,ii,iimax;
      char clrstring[40];
```

```
45
```

```
line2();
       strcpy(clrstring," \qquad");
       for(ii=0; ii<=39; ii++)
       {
              send char( clrstring[ii] );
       }
       strcpy( clrstring," " );
       line2(),\}/buttons( int menu )
int
(
       extern int external_input;
       int button;
       char nstring[2];
      /* output of command menu # for external source */
       strcpy( nstring," " );
      num_to_string( menu, 2, nstring );
      putchar( nstring[0] );
      putchar( nstring[1]);
      button = 0;
      P5 = 0x00;if((P5&0x10) > 0)
                                 button = 1;
      if((P5&0x20) > 0)
                                 button = 2;
      if((P5&0x40) > 0)
                                 button = 3;
      if((P5&0x80) > 0)
                                 button = 4;
       if((\text{button} < 1)||(\text{button} > 4)) button = 0;
      if( external_input = 1 )
                                 button = 1;
      if( external input = 2 )
                                 button = 2;
```

```
if( external input = 3 ) button = 3;
       if( external input = 4 ) button = 4;
       if( external_input = 5 ) button = 5;
       if((button<1)||(button>5)) button = 0;
       external input = 0;
       return( button );
\}*********************************
                                                                          *******/
   buttons_wait( int menu )
int
{
       extem int external_input;
       int hit,button;
       char nstring[2];
       /* output of command menu # for external source */
       strcpy( nstring," " );
       num_to_string( menu, 2, nstring );
       putchar( nstring[O] );
       putchar( nstring[1]);
       hit = 1;
       while( hit )
       {
              /* get external input, i.e. macintosh, pc, etc. */
               if( external input == 1 )
               \{button = 1;
                   hit = 0;
               }
               if( external input = 2 )
               ₹
                   button = 2;
                   hit = 0;
               }
              if( external input == 3 )
               \{button = 3;
```

```
hit = 0;
         }
         \text{if}(\text{external}\_\text{input} == 4){
             button = 4;\text{hit} = 0;
         }
        \text{if}(\text{external}\_\text{input} == 5)\{button = 5;hit = O;
         }
        /* get input from LCD momentary switches */
        P5 = 0x00;if((P5&0x10) > 0)
         {
             button = 1;
             hit = 0;
             putchar(0x30 +button);
         }
        if(fpS&Ox2O)> o )
         {
             button = 2;
             hit = 0;
             putchar(0x30 + button);
         }
        if((P5&0x40) > 0)
        {
             button = 3;
             hit = 0;putchar(0x30 + button);
        }
        if((P5&0x80) > 0)
        {
             button = 4;
             hit = 0;
             putchar(0x30 +button);
        }
}
/*printf("\n<<< LCD button #%d detected! >>>\n",button);*/
external_input = 0;
return( button );
```

```
\}
```

```
***********************************
                                                                ******/
void
      send menu( int menu )
{
      extern int external_input;
      char nstring[2];
      /* output of command menu # for external source */
      strcpy( nstring," " );
      num_to_string( menu, 2, nstring );
      putchar( nstring[0] );
      putchar( nstring[1]);
\}shift_display left( void )
void
{
       P4 = OxlS;
/* shift display 1 position to the left */
      P5 = 0x01; /* enable = 1 */
      P5 = OxO0;
/* enable = 0 (clocked) */
\mathcal{E}/****void shift_display_right( void )
₹
      P4 = 0x1C; /* shift display 1 position to the right */<br>P5 = 0x01: /* enable = 1 */
                  /* enable = 1 */
      P5 = 0x00; /* enable = 0 (clocked) */
\mathcal{E}void float_to_string(float num, char *fstring)
{
      int value, hvalue, tvalue, ovalue, dvalue;
      float temp,temp1,temp2,temp3;
      /* to get the hundred digit value */
      temp = num/100.0;
      hvalue = temp;
```

```
49
```

```
fstring[0] = (char) (0x30 + hvalue);/* to get the ten digit value */
       temp1 = num - hvalue* 100.0;tvalue = temp1/10.0;
       fstring[1] = (char) (0x30 + tvalue);/* to get the one digit value */
       temp2 = temp1 - tvalue*10.0;ovalue = temp2;
       fstring[2] = (char) (0x30 + \text{evaluate});
       /* to get the decimal point */
       fstring[3] = 0x2E;/* to get the tenth digit value */
       temp3 = temp2 - ovalue;dvalue = temp3*10.0;
       fstring[4] = (char) (0x30 + dvalue);/* to set the null character to denote end of string */
       fstring[5] = (char) 0x00;\}void
      num to string( int num, int digits, char *nstring )
(
       int hun, ten, one;
       /* to get the hundred digit value */
       hun = num/100.0;
       nstring[digits -3] = (char) (0x30 + hun);
       /* to get the ten digit value */
       ten = (hum - hun* 100)/10.0;
       nstring[digits \text{-} 2] = (char) (0x30 + ten);
       /* to get the one digit value */
       one = num - hun*100 - ten*10.0;nstring[digits -1] = (char) (0x30 + one);
      /* to set the null character to denote end of string */
```

```
50
```

```
nstring[digits]= (char) OxO0;
```
 $\mathcal{E}$ 

```
\overline{1}********************/
        time to string( int num, char *tstring )
void
{
         int hr, min, hr 1digit,hr2digit,min 1digit,min2digit;
         /* to get the hour and minute values */
         hr = num/60.0;min = num - hr*60;/* to get the first hour digit */
        hr1 digit = hr/10.0;\text{tstring}[0] = \text{(char)} \left(0 \times 30 + \text{hrldigit}\right);/* to get the second hour digit */
        hr2 digit = hr - hr1 digit * 10;tstring[1] = (char) (0x30 + hr2digit);
        /* to get the colon (:) */
        tstring[2] = 0x3A;
        /* to get the first minute digit */
        min1 digit = min/10.0;
        tstring[3] = (char) (0x30 + min1 digit);
        /* to get the second minute digit */
        min2 digit = min - min1 digit * 10;
        \text{tstring}[4] = \text{(char)} (0 \times 30 + \text{min2digit});
        /* to set the null character to denote end of string */
        tstring[5] = (char) OxO0;
\}*******************************
void speaker sound(void)
(
        int ii,
        /* turn speaker on and off three times approx. 1 sec in length */
```

```
P1 = 0x01; /* speaker on */
        wait();
        P1 = 0x00; /* speaker off */
        wait();
        P1 = 0x01; /* speaker on */
        wait();
        P1 = 0x00; /* speaker off */
        wait();
        P1 = 0x01; /* speaker on */
        wait(),
        P1 = 0x00; /* speaker off */
\}*************************/
void
serial_communication( void ) interrupt 4 using 1
{
       extern int external_input;
       char buffer[ 1O];
        if(RI)
/* tests receive interrupt flag (page 7-42) */
        {
               buffer[0] = getchar();\gamma*printf("\n*****************\n");
               printi("%c",buffer[0]);*/
               if( buffer[0] = '1')
                   external input = 1;
               if( \text{buffer}[0] == '2' )
                   external_input = 2;
               if( buffer[0] = '3' )
                   external_input = 3;
               if( buffer[O] == '4')
                   external input = 4;
               if(butfer[0] = '5')
                   external input = 5;
               /*printf(" external input = %dha",external_input);
              \text{printf}("********************************************\\\}\}
```
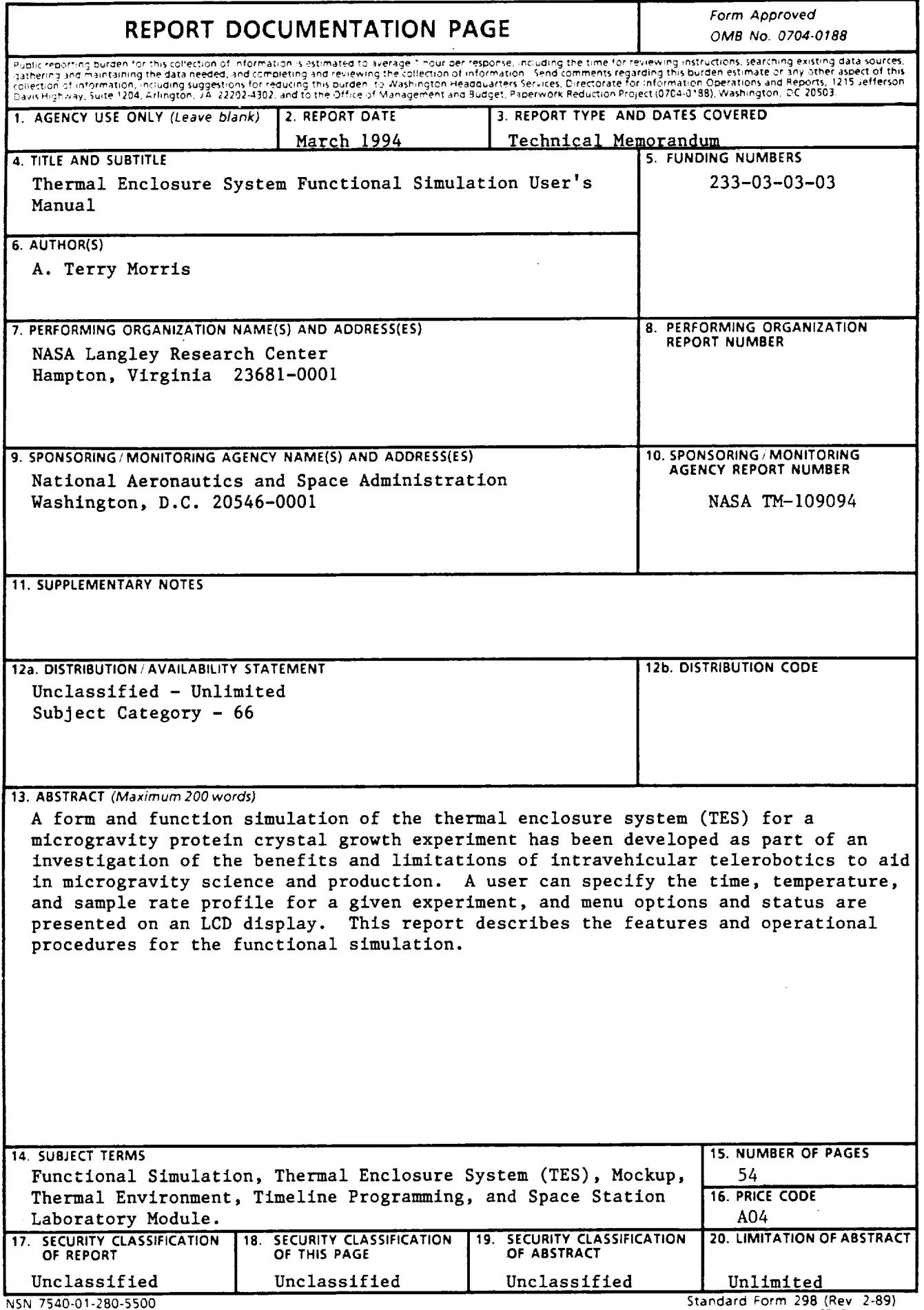

,

 $\bar{\star}$ 

 $\hat{\mathbf{v}}$ 

ł,

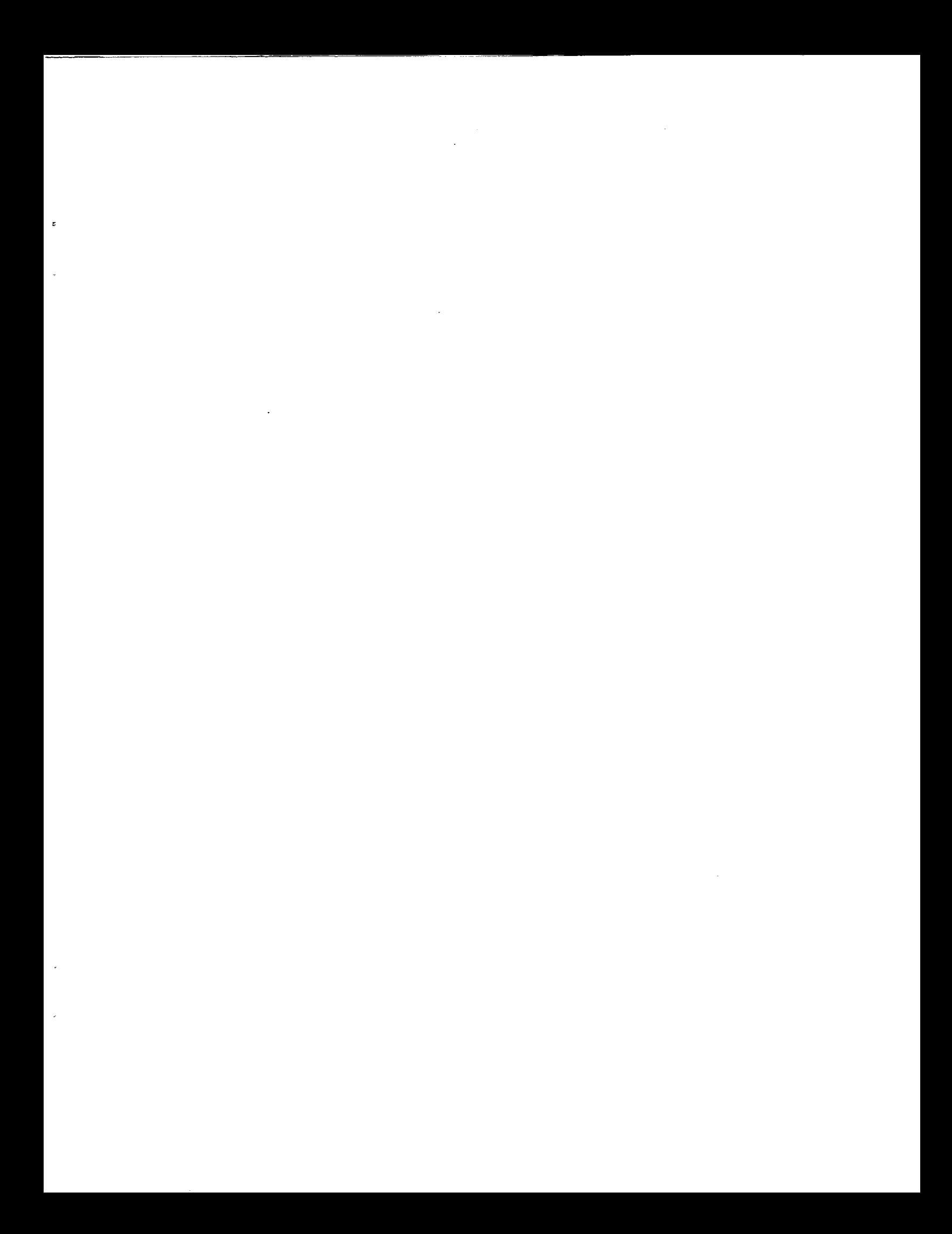